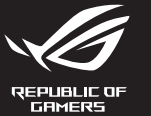

## **MECHANICAL GAMING KEYBOARD**

**Package Contents**

- 2. Descargue e instale el software Armoury Crate desde https://rog.asus.com.
- 3. Siga las instrucciones de software para actualizar el firmware del teclado para juegos.
- 4. Personalice el teclado para juegos mediante Armoury Crate.

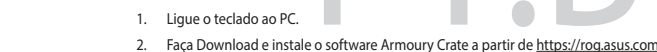

3. Siga as instruções de software para atualizar o firmware do seu teclado gamer.

**Bloqueio do Windows:**<br>Alterne para ativar / desativar a tecla WIN

- 4. Personalize o seu teclado gamer usando a Armoury Crate.
- 

- Pressione para silenciar

- **A** Mediabedie Volgend/vorig n **Volumeregeling:** - Omhoog/omlaag om het volume te regele - Indrukken om te dempen
- **Windows-vergrendeling:** Schakelen om WIN-sleutel in/uit te schakelen

dispositivos.

**Reproduzir / Pausar:** Pressione para Reproduzir / Pausar

- USB 20-Durchleitung zum bequemen<br>
Verbinden mit anderen Geräten<br>
Verbinden mit anderen Geräten<br>
2. Zum Wiedergeben/Unterbrechen drücken<br> **DE SE 20-Durchleitung zum bequemen**<br>
Verbinden mit anderen Geräten<br>
2. Armoury Crate **Aygıt yazılımı güncelleme ve kişiselleştirme** 1. Klavyenizi bilgisayara bağlayın. 2. Armoury Crate yazılımını https://rog.asus.com adresinden indirip yükleyin. **Medya kontrolü:** Sonraki/Önceki şarkı **Klavye LED parlaklığı:** 5 farklı klavye LED parlaklık seviyesi - Sesi ayarlamak için Yukarı/Aşağı - Sesi kapatmak için basın **USB Geçişi:** Diğer aygıtlara uygun bağlantı için USB 2.0 geçidi. **Windows Kilidi:** WIN anahtarını etkinleştirmek/devre dışı bırakmak için geçiş yapın **Oynat/Duraklat:** Oynatmak/Duraklatmak için basın
	- 3. Oyun klavyeniz donanım yazılımını güncellemek için yazılım talimatlarını izleyin.
	- 4. Armoury Crate yazılımını kullanarak oyun klavyeniz özelleştirin.

## 1. Conecte el teléfono a su PC.

- **Control multimedia:** Canción siguiente o anterior **Brillo del LED del teclado: Control del volumen:** - Arriba/Abajo para ajustar el volumen Presionar para silenciar
- **Bloqueo de Windows:** Alternar para habilitar o deshabilitar la tecla WIN
- **Actualización del firmware y personalización**

## **Características**

- .<br>Блокування Wind кайте, щоб активу
- **Поновлення мікропрограм і пристосування**
- 1. Підключіть клавіатуру до ПК.
- 2. Завантажте і встановіть ПЗ Armoury Crate з https://rog.asus.com
- Виконуйте інструкції до програмного забезпечення шодо поно
- 4. Пристосуйте ігрової клавіатурі за допомогою Armoury Crate.

5 niveles diferentes de brillo de los LED del teclado

**Afspelen/Pauzeren:** 

- 
- 
- 

**Програти/Пауза:**  $\lim_{n \to \infty} \frac{1}{n}$ прогр

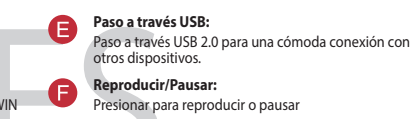

#### **De firmware en aanpassing bijwerken** 1. Sluit uw toetsenbord aan op de pc.

2. Download en installeer de Armoury Crate-software van https://rog.asus.com.

**Port USB passthrough:** Port USB 2.0 passthrough do wygodnego podłączania innyc urządzeń.

3. Volg de softwareinstructies voor het bijwerken van de firmware van uw gamingtoetsenbord.

- 
- 
- 4. Pas uw gamingtoetsenbord aan met Armoury Crate.

#### **Functies**

**Helderheid toetsenbord-LED:** 5 verschillende helderheidsniveaus toetsenbord-LED

**USB passthrough:** USB 2.0 passthrough voor een handige aansluiting op andere apparaten.

ndrukken om af te spelen/te pauzerer

### **Özellikleri**

**Ses kontrol:**

**Воспроизведение/Пауза:** нажмите для Воспроизведение/Пауза<br>Нажмите для Воспроизвед

**Яркость полсветки к** 

更新固件及个性化 1. 將鍵盤連接至電腦。

#### **Функції**

**Яскравість світлодіода LED:** 5 різних рівнів яскравості світлодіода клавіатури

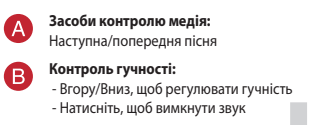

**Транзит USB:**

 $\bullet$ 

€

.<br>**нши**х пристрої

Транзит USB 2.0 для зручного підключення до

#### **Funkcje**

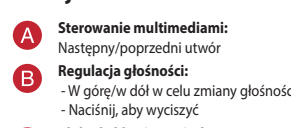

- **Odtwórz/wstrzymaj:** Naciśnij, aby odtworzyć/wstrzymać
- 
- Port USB 2.0 passt<br>
uzadzeń.<br>
Naciśnij, aby odtworz/wstrzyn<br>
Naciśnij, aby odtworz<br>
Naciśnij, aby odtworz<br>
Naciśnij, aby odtworz<br>
Naciśnij, aby odtworz<br>
Naciśnij, aby odtworz<br>
Naciśnij, aby odtworz<br>
Naciśnij, aby odtworz<br> **Aktualizowanie oprogramowania układowego i dostosowywanie**
- 1. Podłącz klawiaturę do komputera.
- 2. Pobierz i zainstaluj oprogramowanie Armoury Crate ze strony https://rog.asus.com.
- 3. Wykonaj instrukcje w oprogramowaniu, aby zaktualizować oprogramowanie układowe klawiaturze gamingowej.
- 4. Dostosuj klawiaturze gamingowej za pomocą oprogramowania Armoury Crate.

**Blokada klawisza Windows:** Przełącz, aby włączyć/wyłączyć klawisz WIN

**D** Jasność podświetlenia LED klawiatury:<br>5 różnych poziomów jasności podświetlenia LED klawiatury **5 r**óżnych poziomów jasności podśw

#### **Возможности**

**Обновление прошивки и настройка** .<br>1. Подключите клавиатуру к компьютеру Включения/отключения клавиши WIN

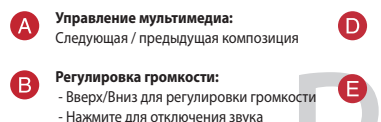

5 различных уровней яркости подсветки клавиатуры **Транзитный USB:** Транзитный порт USB 2.0 предназначен для удобного подключения других устройств.

**Блокировка WIN:**

- 
- 2. Скачайте и установите программное обеспечение Armoury Crate c <u>https://rog.asus.com</u><br>3. Следуйте инструкциям для обновления прошивки клавиатуры.<br>4. Выполните настройку клавиатуры с помощью Armoury Crate.
- 

Win 鍵鎖定: 啟用或停用 Win 鍵

3. 按照软件提示完成电竞键盘的固件更新。 4. 使用 Armoury Crate 个性化您的电竞键盘。

2. 下载并安装 Armoury Crate 软件,下载地址:<u>https://rog.asus.com</u>。

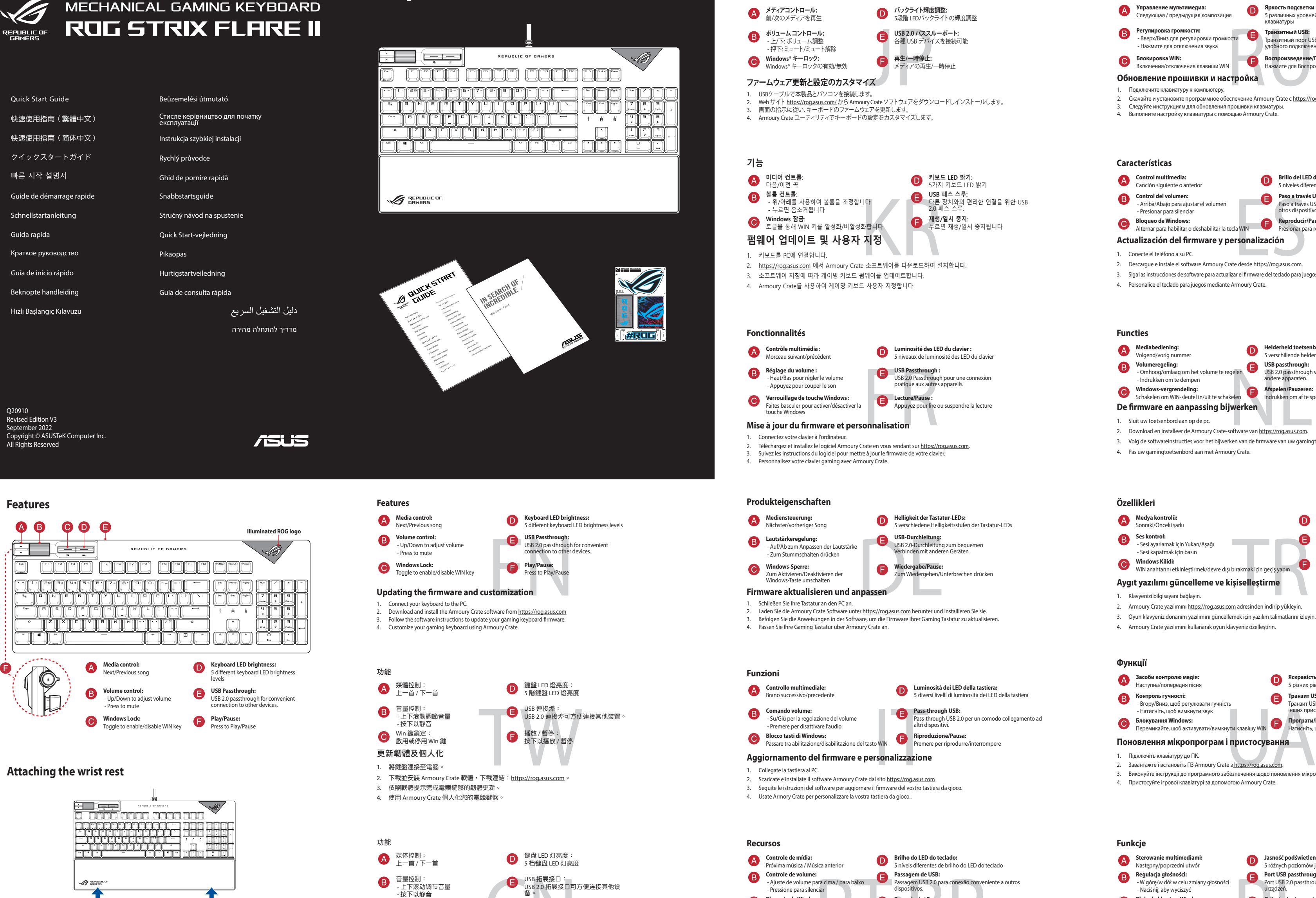

USB拓展接口:<br>
CNEXECO打展接口可方便连接其他设<br>
後:<br>
接入(暂停:<br>
按下以播放/暂停:<br>
按下以播放/暂停:<br>
Exproduzir/Pausar:<br>
Exproduzir/Pausar:<br>
Exproduzir/Pausar:<br>
Exproduzir/Pausar:<br>
Exproduzir/Pausar:<br>
Exproduzir/Pausar:<br>
Exproduzir/Pausar:<br>
Attu**alizar o fi Atualizar o firmware e personalizar** USB 2.0 拓展接口可方便連接其他設 備。 播放 / 暂停:<br>按下以播放 / 暂停

**機能**

Pass-through USB 2.0 per un comodo collegamento ad altri dispositivi.

# **Obsah je uzamčen**

**Dokončete, prosím, proces objednávky.**

**Následně budete mít přístup k celému dokumentu.**

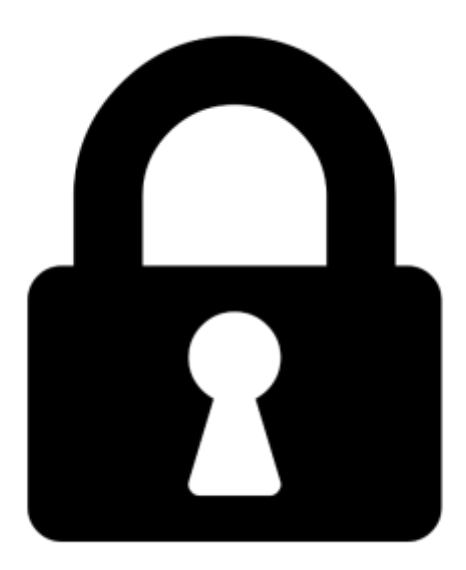

**Proč je dokument uzamčen? Nahněvat Vás rozhodně nechceme. Jsou k tomu dva hlavní důvody:**

1) Vytvořit a udržovat obsáhlou databázi návodů stojí nejen spoustu úsilí a času, ale i finanční prostředky. Dělali byste to Vy zadarmo? Ne\*. Zakoupením této služby obdržíte úplný návod a podpoříte provoz a rozvoj našich stránek. Třeba se Vám to bude ještě někdy hodit.

*\*) Možná zpočátku ano. Ale vězte, že dotovat to dlouhodobě nelze. A rozhodně na tom nezbohatneme.*

2) Pak jsou tady "roboti", kteří se přiživují na naší práci a "vysávají" výsledky našeho úsilí pro svůj prospěch. Tímto krokem se jim to snažíme překazit.

A pokud nemáte zájem, respektujeme to. Urgujte svého prodejce. A když neuspějete, rádi Vás uvidíme!